#### **Z80 assembler operation**

**Output Files Produced** List of Output Files Source Code Format of Source Code Format of Source Code Labels Use and definition of Labels Notes for use of labels with the linker Labels and the Linker Expressions Expressions Assembler Pseudo ops / Directives Assembler Pseudo Operations

"Illegal Opcodes" Use of non-standard op-codes

#### **Output Files Produced**

There are a number of file types produced from the assembler, although some of them will only be produced if no errors are generated from the assembly.

The file types produced all have the same name as the source file, but have differently generated extensions as follows:

> .BIN This file contains the binary machine code produced from the program if a single file has been assembled, or if several files are linked together. It is a straight binary dump of the code with no other information included. .INX This is the Intel hex version of the machine code produced by the program. .DBG This is the debug information file which is produced for the monitor. It is always produced and indicates the start and finish of the code and includes data areas and label values. This is an ASCII file which can be read and modified by a word processor. LST This is the list file. It contains a list of errors if present, compilation time, and for reference the code start and end addresses. It will only be produced if the file parameters have been set up to produce a list file, see Set File Parameters option .ZBJ This file is produced if the linker is used to create a binary file from one or more input modules which can be linked. This is a binary file whose contents can only be read with the 'readobj' program. .EQU This file is produced by the assembler or linker and consists of every label in the program with an EQU statement suitable for being Included into another assembly.

#### **Source Code**

Source Code is stored in the assembler file which is an ASCII text file and usually has the extension .ASS.

The assembler uses standard Z80 mnemonics throughout with the exception of the instruction:

EX AF,AF'

which is written in the assembler without the the inverted comma, so it becomes:

EX AF,AF

The source code must be in capital letters (except for labels), and may contain any spaces, tabs, or newlines required to make the text more legible.

Comments are introduced by a ';' character, and any information on the line following the ';' is ignored. Comments may be on a line of their own, or may follow any source code on a line.

Example: The following is a short example of code designed to multiply the DE and HL registers and return the 16 bit result in the HL register. Overflows are ignored.

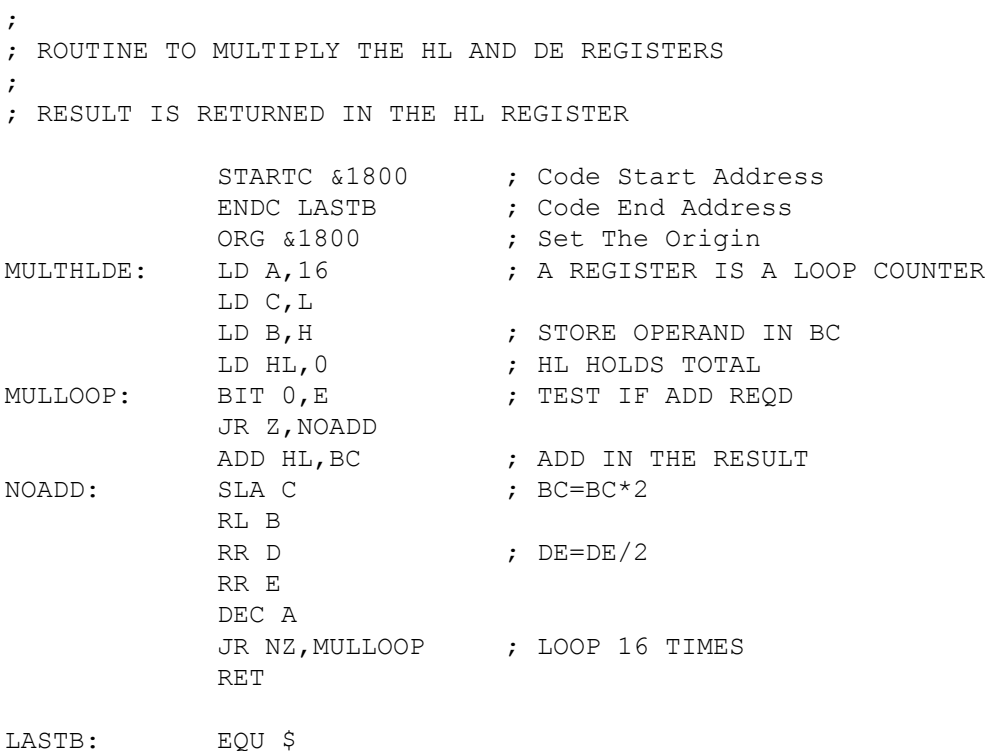

#### **Labels**

Labels may be up to 10 characters in length, and may contain any alphabetic or numeric character, but must start with a letter. Labels are case insensitive.

Labels may be defined on a line in any of 3 ways, they may be defined with a '.' character preceding the label, with a ':' character after the label, or in lower case letters - any characters starting a line in lower case are assumed to be part of a label. For example the following lines all define the label LOOP :

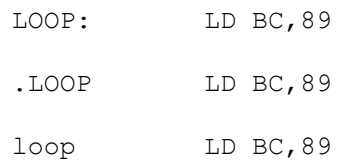

Labels may not contain the strings 'IX' or 'IY' anywhere within them, and must not be the same as any of the following keywords:

```
'A','B','C','D','E','F','H','I','L','R'
'AF','BC','DE','HL','SP'
'M','NC','NZ','P','PE','PO','Z'
```
The following are all examples of illegal labels

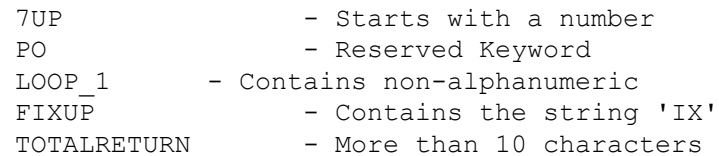

The following are all examples of legal labels:

MULTLOOP S7UP DIVHLDE LOOP1 TOTALRETRN SUBCOUNT

#### **Notes for use of labels with the linker**

When the linker is to be used there are 2 types of label.

The first is described as relocatable and is a program reference which may change as the position of the module changes during the link.

The second type is described as an absolute label because it does not change during the link. Absolute labels are set up with the EQU directive, and are normally used to set up constants or to fix the position of machine code variables in RAM.

An expression may contain references to any number of absolute labels, but may contain only one relocatable label. This is because relocatable labels change in value, and if more than one were to be given in an expression then the object file would have to hold the complete expression for evaluation during link.

A relocatable label may be part of an expression but only if it is used with a constant offset. For example LOOP+9, LOOP-3+2,  $3*2+$ LOOP-9, are all valid as they all evaluated to a constant offset from the label LOOP. However LOOP\*2 or LOOP/3 are invalid because the expression is not an offset from LOOP.

The following are valid source code lines:

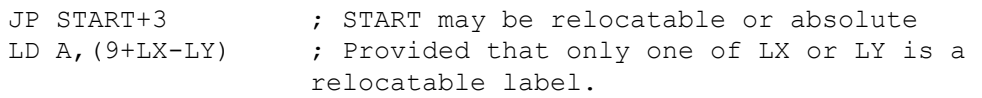

The same label may be defined in different modules, in this case the first defined label is taken and the subsequent labels are ignored. This allows routines in modules to be bypassed by rewriting the routine and calling it the same name in a module which is earlier in the linker list of files. Whenever a duplicate label is found a warning will be issued.

Absolute labels may also be defined more than once, however:

- a) a label must not be relocatable in one module but absolute in another.
- b) an absolute label if defined in more than one module must have the same absolute value in all modules in which it is defined.

#### **Expressions**

An expression may be used anywhere in the source code that a number would be used. The expression evaluator has no facilities for operator precedence or for bracketing expressions.

Numbers may be specified in binary, decimal, or hex, or as an ASCII character. The default for the assembler is decimal.

**Binary** numbers are specified with a '%' character preceding the number.

Example: %100001 ; 33 in decimal

**Decimal** numbers are specified in normal decimal form. This is the default for the assembler.

Example: 33

Hex numbers are specified with an '&' character preceding the hex number which may have characters A-F in addition to the normal numbers.

Example:  $\&21$  ; 33 in decimal

**Characters** may be specified so that the ASCII value of the character is returned. This is done by surrounding the character with single quotes.

Example: '!' ; 33 in decimal

**The current value of the PC** may be specified by using the '\$' character. It is not permissible to use this if the file is being assembled for use with the linker, as the value of the PC will change during the link process.

Anywhere in an expression that a number is used, a label may be used instead.

The operators are:

- + Addition
- Subtraction
- \* multiplication
- / division
- > right shift
- < left shift
- & bitwise and
- | bitwise or
- ^ bitwise xor
- $\sim$  complement

Examples of valid expressions:

 $1+2*3$  ; value 6.

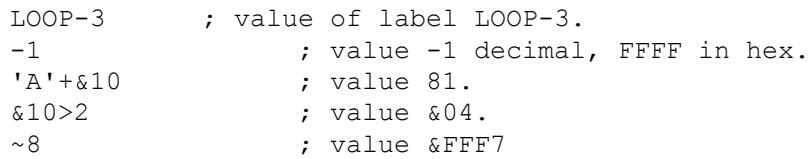

# **Assembler Pseudo ops / Directives**

There are a number of source code directives which affect the assembly or the output produced, and which are not part of the standard Z80 instruction set. These are detailed below.

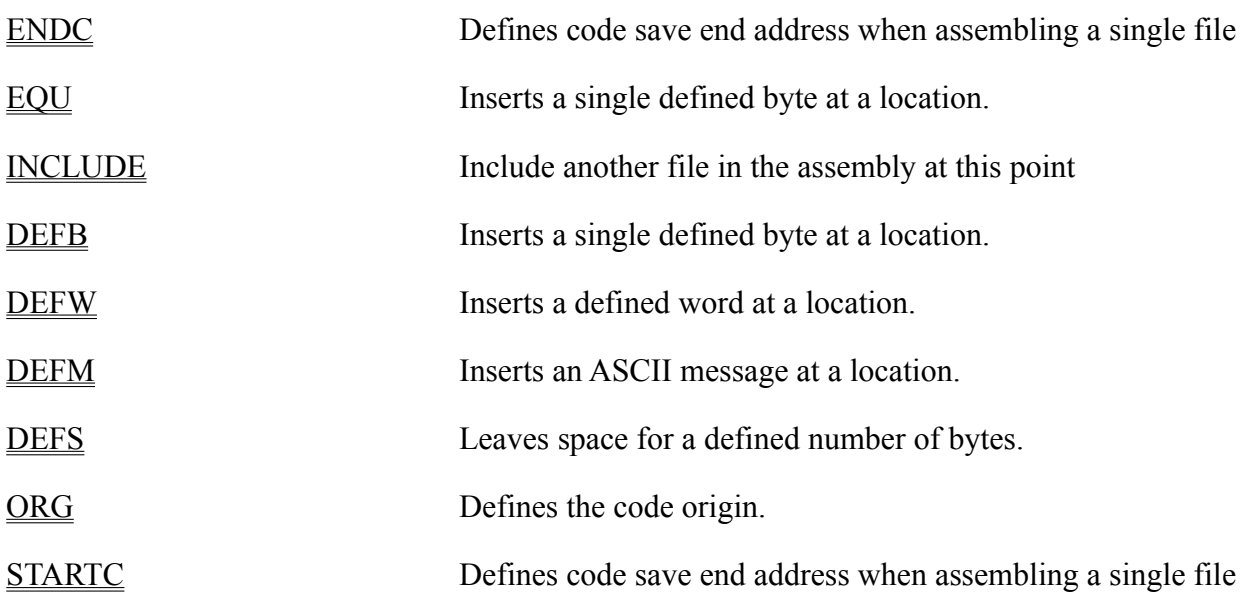

#### **DEFB**

This is used to insert bytes at the current point in the assembly. The DEFB directive is followed by a list of one or more bytes which will be inserted.

Example: DEFB 0, 1, 'A', 2, 3, LOOP

This will insert the bytes 00,01,65,2,3, and the lower byte of the value of the label LOOP.

#### **DEFW**

This is used to insert words at the current point in the assembly. The DEFW directive is followed by a list of one or more bytes which will be inserted in low byte-high byte format.

Example: DEFW &ED67, 1, LOOP

This will insert the bytes &67,&ED,01,00, and the value of the label LOOP.

#### **DEFS**

This inserts a number of bytes at the current point in the assembly. The DEFS statement is followed by the number of bytes to insert, and then optionally separated by a comma, the byte to be inserted. If no byte is specified then the area is filled with byte 00.

Example: DEFS &200

This will insert 512 byte 0's at the current point in the assembly.

Example: DEFS 64,' '

This will insert 64 spaces.

#### **DEFM**

This directive is used to insert a text message at the current position in the assembly. The argument to the directive is an ASCII text string.

```
Example: DEFM "Syntax in Command !"
```
This will insert the bytes 'S','y','n','t','a','x',' ','i','n',' ','C','o','m','m','a','n','d',' ','!'.

#### **ENDC**

This defines the last byte of the binary file produced which is to be saved. If this command is not specified then the last byte assembled is the last byte saved.

```
Example: ENDC 2047
```
This will ensure that all the object code from the first byte (specified by STARTC) to the byte at address 2047 is saved in the binary file.

This directive is ignored if the -o option has been specified to produce an object file.

#### **EQU**

This has no effect on the assembly, but sets up a label to equal to a value. The label value is absolute, that is it will not be modified by the linker. EQU is normally used to set up constants, and to fix locations which the linker must not change such as RAM based machine code variables.

Example: BUFHEAD EQU 2050

This sets the label BUFHEAD to the value 2050.

#### **INCLUDE**

This directive is used to bring in another source file at the current point in assembly. The source file is assembled, and then the existing file continues from the first line after the INCLUDE directive. INCLUDE files may be nested to a depth of 9, and the assembler will search for the files not only in the current directory, but then in every path specified in the environment variable INCLUDE. The main use for the directive is to provide header files which contain EQU directives so that every module which is linked to make up a program may have a common data area.

Example: INCLUDE "MONITOR.H"

This line includes the source file MONITOR.H which is supplied with the package, and which defines all the labels required for the use of the monitor routines.

#### **ORG**

This sets the value of the program counter so that assembly continues from a different address. The value supplied should not be a forward reference, that is it should be numeric, or should be set to the value of a label which has already been declared.

```
Example: ORG 2048
```
This sets assembly on following lines to start at address 2048.

This directive is ignored if the -o option has been specified to produce an object file.

#### **STARTC**

This sets the start address for the code to be saved in the binary file. The binary file consists of code saved from the address specified in STARTC to the address specified in ENDC. If STARTC is not specified then it is set to 0.

```
Example: STARTC &1000
```
This saves code in the binary file starting from address 4096.

This directive is ignored if the -o option has been specified to produce an object file.

#### **"Illegal" Opcodes**

The Z80 has a number of codes which are not described in the Zilog documentation. The assembler supports some of the more useful of these codes. They are almost guaranteed to operate correctly, it is rumoured that some very early versions of the Z80 had bugs which prevented them operating and Zilog left them out of the documentation, the bugs were later corrected. These codes were widely used in many games on home computers in the 1980's.

#### **Index Half Registers**

The unshifted opcodes which act on the H or the L registers- all those codes which do not start with &CB or &ED -will operate on the upper or lower halves of the IX and IY registers if preceded with a &DD or &FD code. The assembler supports these and the registers are referred to as IXH, and IXL for the upper and lower halves of the IX register, and IYH and IYL for the IY register. For example:

> LD IXH, 7 : loads the top 8 bits of IX with the value 7 LD A, IYL ; loads A with the bottom 8 bits of IY

The codes act on the flags in the same way as instructions with H or L, in most cases adding 4 T-states and one byte to the instruction length.

Preceding the rotate, shift, bit, set and reset instructions (codes which start with &CB) with &DD or &FD create all sorts of interesting effects - some instructions cause other registers to be shifted, some cause strange values to be loaded into other registers, in fact anything but the IX and IY registers are affected ! For this reason the assembler will throw out instructions which start with &CB such as RL IXH.

#### **SLL**

The SLL instruction shifts it's operand left one place, replacing bit 0 with a 1, and the carry becomes what was bit 7 of the operand. The instruction fills in the "missing" instruction from &CB,&30 to &CB&37 and act in the same way as the other shifts e.g. SRL

# **Command Reference, Use of Windows**

#### **Menu Options**

File Menu Edit Menu Compile Menu Project Menu Window Menu Help Menu

#### **Windows**

Project Windows Edit Windows

# *Project Windows*

A project is a collection of files which are to be assembled and linked into a complete machine code image. A project file (with the extension .ZPJ) holds the list of all the files in the project and the options associated with each file and the complete project. It also stores the positions of file windows when they were last open, and also any other files that were open when the project was last open.

To open a project the **Project Open Project** menu option is used. An existing project may be opened, or if it is desired to create a new project then the name of a project which doesn't exist may be entered.

Items may be added or deleted from the project by using the Project|Add Item and Project|Delet**e** Item Whenever a file is part of a project then a window will be open for that file to be edited, closing the window will delete the file from the project. Within the project window double clicking on a file name will bring that file editing window to the fore to be edited immediately.

Projects are saved automatically whenever a new project is opened, or whenever the assembler is closed, if a project has not been named the user will be prompted for the name on saving the project.

The project name is used for the output file name in linking, the individual file names are used in assembling.

# *Edit Windows*

Editing windows allow files to be edited.

Editing windows have a status and button bar along the top. The buttons are Save and Print which act like the File Save and File|Print menu options, the Assemble button which acts like the Compile|Assemble File menu, and the Params button which acts like the Compile|Set File Parameters menu. The status information shows the current line number and character position of the cursor, and whether the file has been saved since it was last modified.

The edit window acts exactly like the standard Windows Notepad application and the key presses are identical, however edit windows automatically indent code when the enter key is pressed. There is one exception to this, pressing Ctrl and F1 together whilst the cursor is on a Z80 opcode (e.g. INC, LD etc.) will bring up the help application with the topic which describes that opcode's format and operands etc.

# *File Menu*

#### **Open**

This opens a file for editing using an editing window. The file is not part of the project and will not be linked in with the project (unless, of course, it is included in another file with an INCLUDE statement). However it may be assembled individually. The project file stores a list of files which have been opened and they are reopened whenever the project is opened.

#### **Save**

This saves the file which is currently being edited (the window at the top).

#### **Save As**

This saves the file which is currently being edited (the window at the top), but allows the file name to be changed.

#### **Save All**

This saves all files which are currently open, regardless of whether they are in the project or not.

#### **Insert File**

This prompts the user for a file name and inserts that file at the current cursor location in the file which is currently being edited (the window at the top).

#### **Print**

This prints the file which is currently being edited (the window at the top). The print out includes the time and date and the file name at the top of the listing. During the print it may be cancelled using the Print Cancel dialog box.

#### **Print All**

This prints all files which are currently open, regardless of whether they are in the project or not. The print out includes the time and date and the file name at the top of the listing. During the print it may be cancelled using the Print Cancel dialog box.

#### **Printer Set Up**

This brings up the printer set up box for the current default printer, which is the one used by the assembler.

#### **Exit**

This closes the assembler, prompting the user to save any files which have been modified since they were last saved.

# *Edit Menu*

#### **Search**

This allows the user to search for text in the file, and is equivalent to using Shift and the F3 keys.

#### **Search Again**

This repeats the last search to find the next occurrence of the text found using the Search menu option. Note that each open file maintains it's own search text, so that search again will not find text searched for in another file editing window.

#### **Replace**

This brings up a dialog box which allows the user to replace occurrences of text with new text. The user may enter text to search for and text to replace it with, this latter box may be left blank to delete text. If the query replace box is clicked then the user will be prompted on each occurrence of the search text to confirm replacement. If the replace button is clicked only one occurrence of the search text will be replaced, the Replace All button will replace all text until the bottom of the file.

#### **Replace Again**

This repeats the last replace to find and substitute the next occurrence of the text found using the Replace menu option. Note that each open file maintains it's own replace text, so that replace again will not find text searched for in another file editing window.

#### **Cut**

Removes selected text from the window.

#### **Copy**

Copies selected text to the clipboard.

#### **Paste**

Inserts text from the clipboard at the current cursor position.

#### **Undo**

Undoes the last action on the window, if the last action was a replace all then this will only undo the last replace action, not all of them.

#### **Clear**

This clears all text from the window.

#### **Goto**

Prompts the user for a row and column position and sends the cursor to that position, provided that it is within the file.

# *Compile Menu*

#### **Set File Parameters**

This brings up the set file parameters dialog box which allows the user to enter:

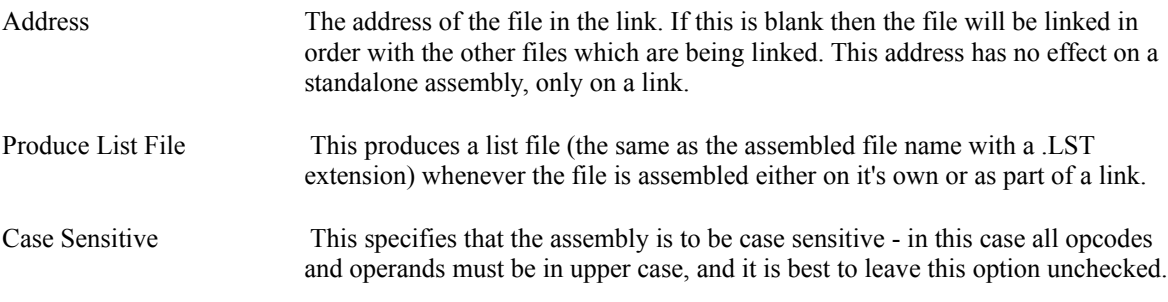

#### **Assemble File**

This assembles the current file. See the Assembling and Linking section above for details.

#### **Make Project**

This makes the project, assembling only those files which have changed since the project was last made, and linking all the object files. See the Assembling and Linking section for details.

#### **Assemble/Link All**

This makes the project, all files in the project are assembled and linked regardless of whether they have changed since the project was last made. This option should be used if include files have changed.

# *Project Menu*

#### **Open Project**

This option opens a project. If an existing project is named then this will be opened, if the project does not exist then it will be created. Opening a project automatically saves and closes the existing project.

#### **Add Item**

This will add a file to the project. It will be opened for editing, and the editing window for that file will stay open with the project whilst the file is in the project. It is not possible to add a file which is already open for editing, it must be closed first.

#### **Delete Item**

This option removes a file from a project so that it will no longer be assembled and linked with the other files in the project.

# *Window Menu*

#### **Tile**

This causes all the windows on the assembler desktop to be resized so that they can all be seen at the same time.

#### **Cascade**

This arranges all windows on the desktop so that they all lie on top of one another so that the title bars of all windows are visible.

#### **File List**

The Window menu contains a list of all windows and any of them can be selected by clicking on the window title under the list of files.

# *Help*

#### **Contents**

This brings up the help application for the Z80 assembler with its contents list.

# **Look up Keyword**

Whilst the cursor is on a Z80 opcode (e.g. INC, LD etc.) this will bring up the help application with the topic which describes that opcode's format and operands etc.

The same effect is achieved by pressing Control-F1 with the cursor on the keyword.

#### **About**

Displays copyright and version information.

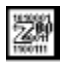

# **Z80 Assembler/Linker Help**

### **Contents**

Z80 Technical Information and Instruction Set

**Commands** 

Assembler Documentation

**Registration** 

# **Registration Information**

This program is shareware, should you decide that you wish to use it for serious purposes - in practice any project which results in code used on a Z80 or a simulator, then you must register it.

Registration costs £20.00 or \$30.00, and should be made payable to "Robin Abbott" at the following address:

37 Plantation Drive Christchurch Dorset ENGLAND BH23 5SG

Registration entitles you to a printed manual, technical support and an evaluation copy of the next version of the program free of charge.

To obtain the evaluation copy of the remote symbolic monitor/debugger which links in with debugging information produced by the debugger and which runs on a PC in conjunction with a Z80 monitor send £5 or \$10.00 to the same address.

#### **Z80 Instruction Set**

The Z80 Instruction set is divided into the following subject areas:

Call and Return Group Subroutine Operations. Input and Output Group Operations which use the Z80 I/O space.

#### **Technical Topics**

Z80 Registers A review of the Z80 registers.

8 bit load group Instructions which load 8 bit registers and memory locations. 16 bit load group Instructions which load 16 bit registers and memory locations, includes PUSH and POP 8 bit arithmetic and logical group Instructions which act arithmetically on 8 bit operands. 16 bit arithmetic and logical group Instructions which act arithmetically on 16 bit operands. General purpose arithmetic/CPU Control Instructions which affect specific registers, or CPU state. Rotate and Shift Group Instructions which rotate or shift operands. Exchange, Block Transfer/Search group Instructions which move memory around, search memory, and exchange registers. Bit Set, Reset, and Test Group Instructions which manipulate individual bits in operands. Jump Group Instructions which Jump by modifying PC.

Interrupt Modes<br>A brief discussion of Z80 interrupts. Shift Operations What the various shift operations do. Symbolic Notation for Tables The notation used in the tables of assembler mnemonics.

# **Symbolic Notation used for assembler tables**

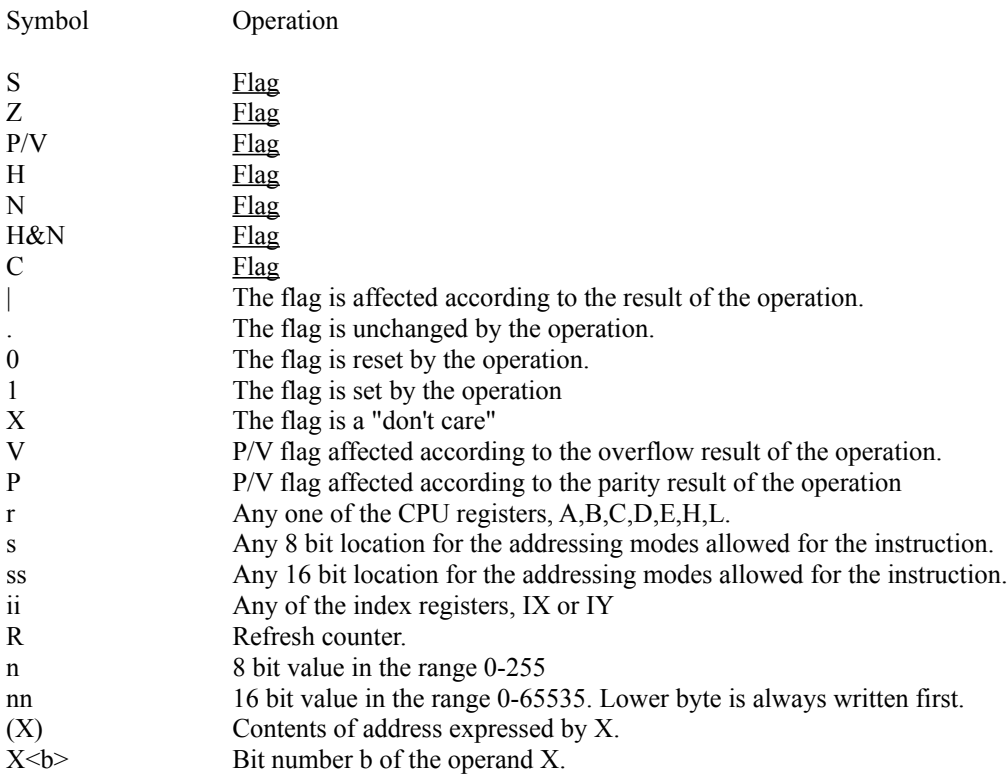

# **Z80 Registers**

The Z80 has the following Registers:

#### **8 Bit Registers**

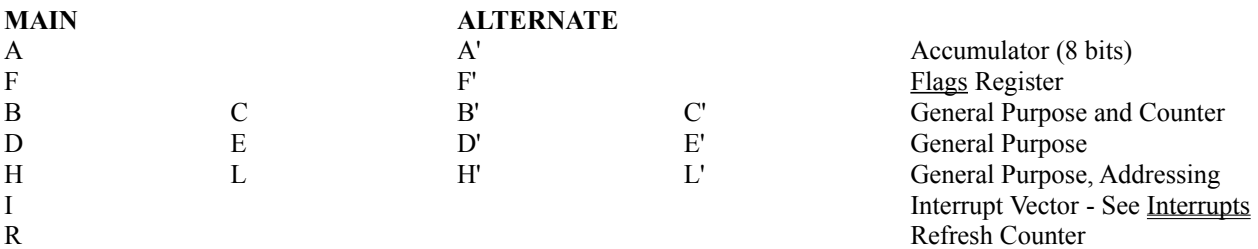

#### **16 bit registers**

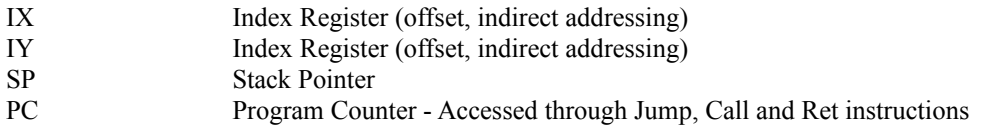

#### **Interrupt Flip Flops**

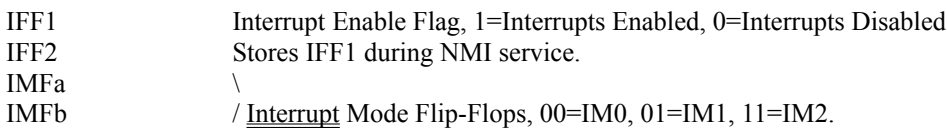

# **8 Bit Load Group**

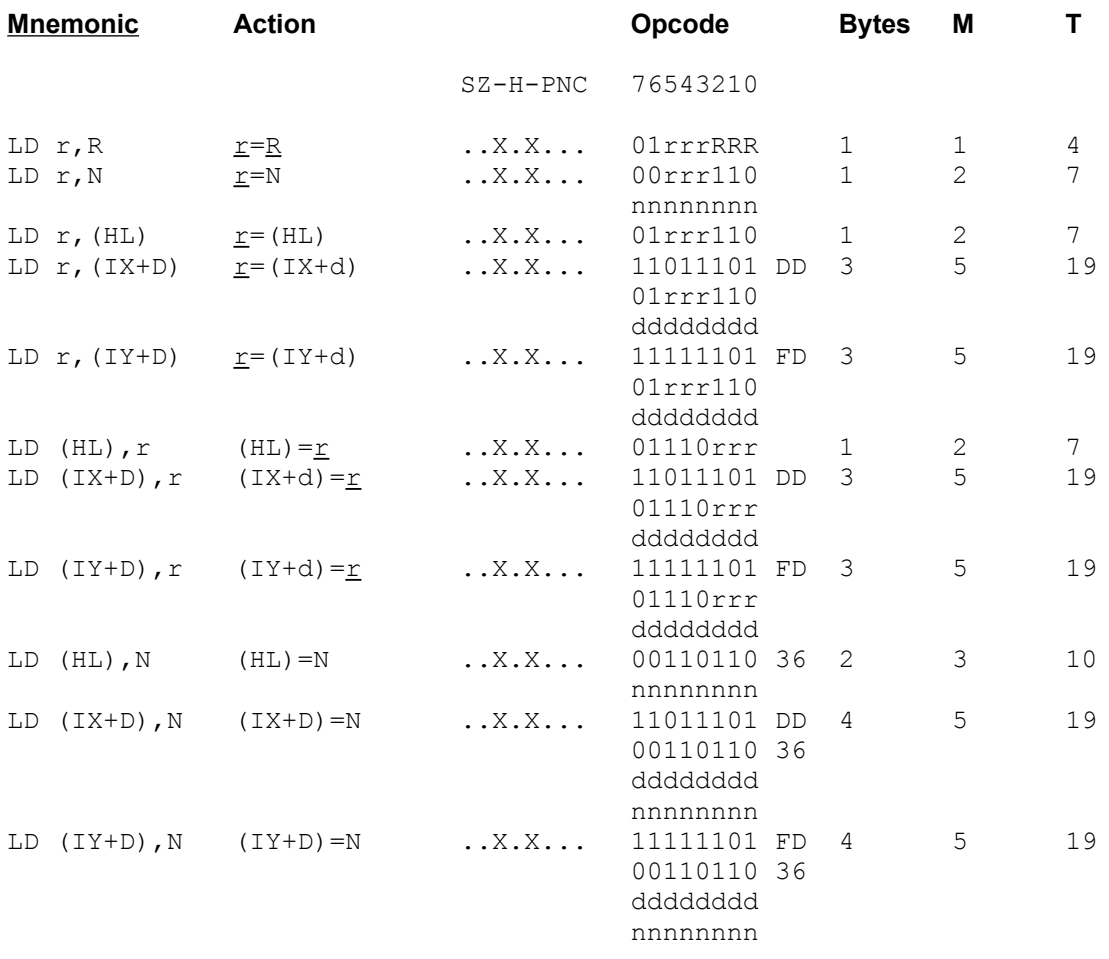

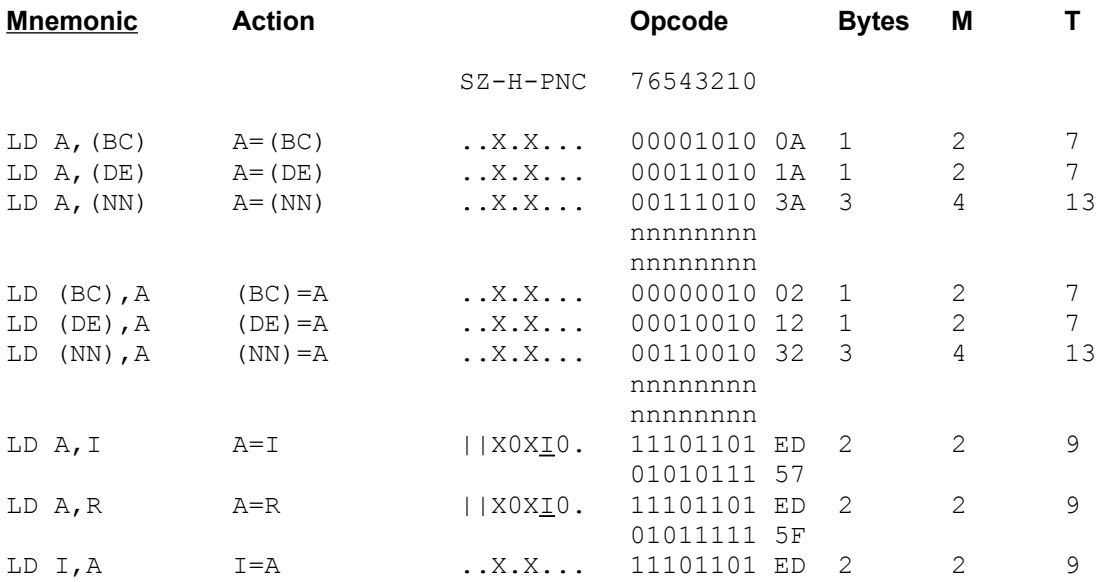

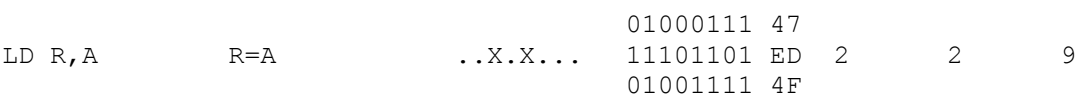

# **16 Bit Load Group**

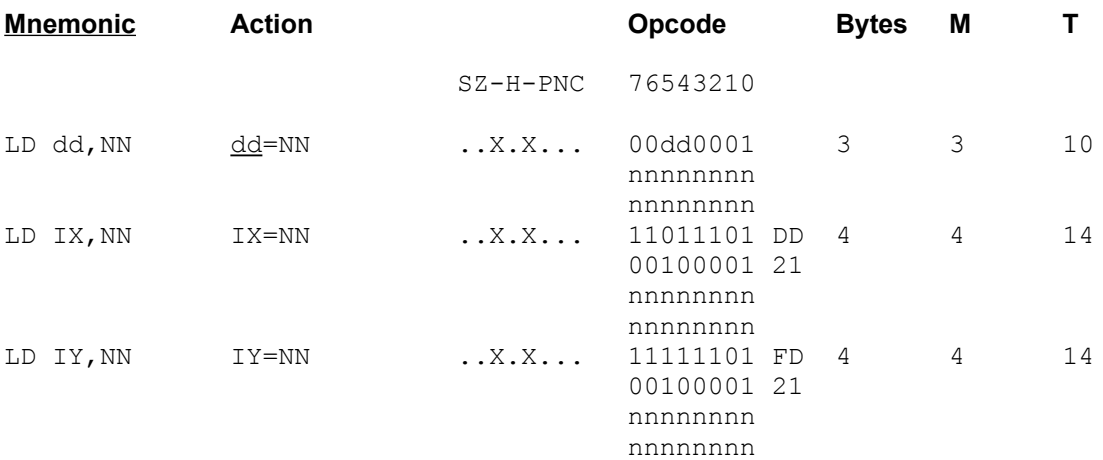

See **Symbolic Notation** for a description of symbols used in the table.

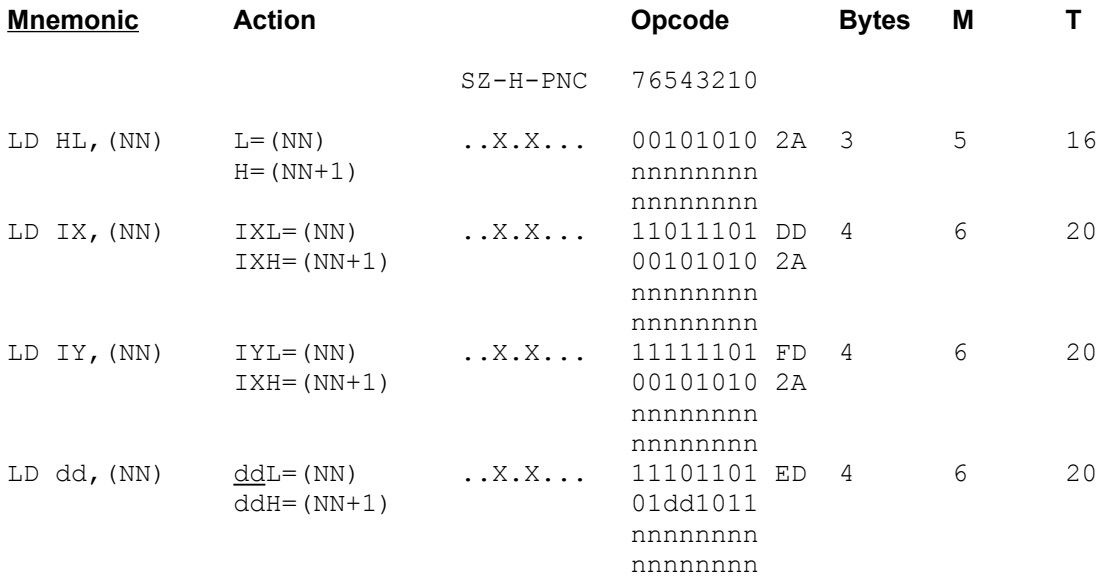

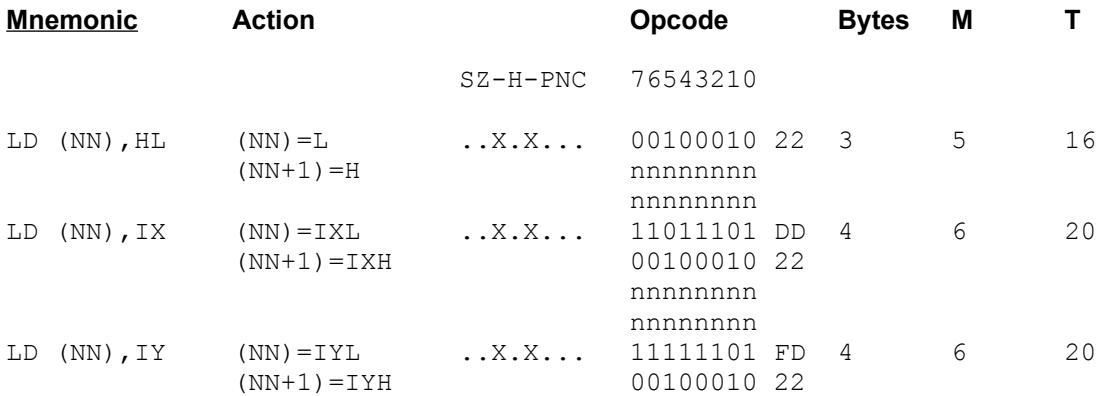

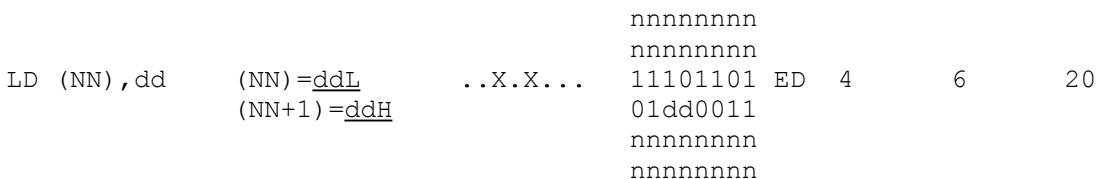

See **Symbolic Notation** for a description of symbols used in the table.

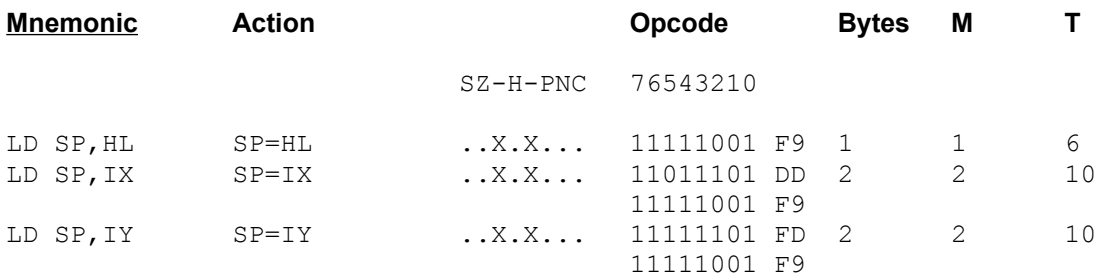

See **Symbolic Notation** for a description of symbols used in the table.

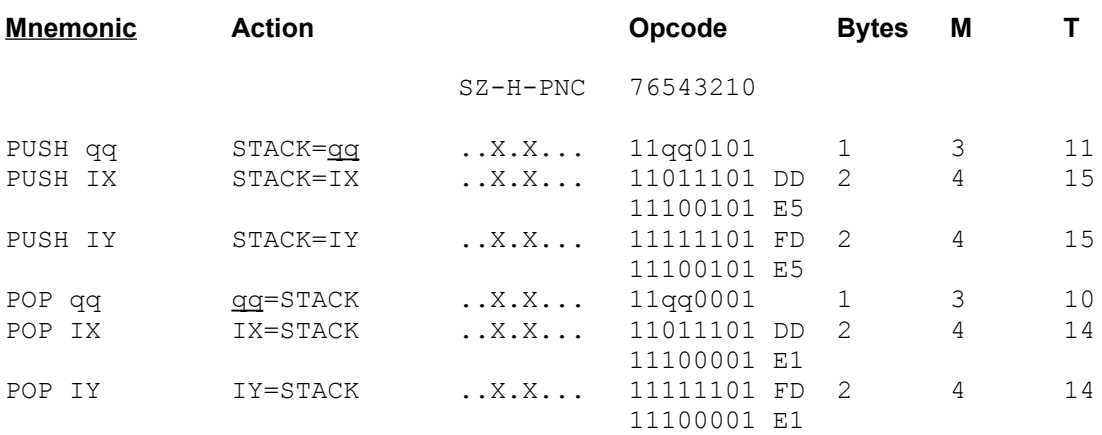

# **Exchange, Block Transfer, Block Search Group**

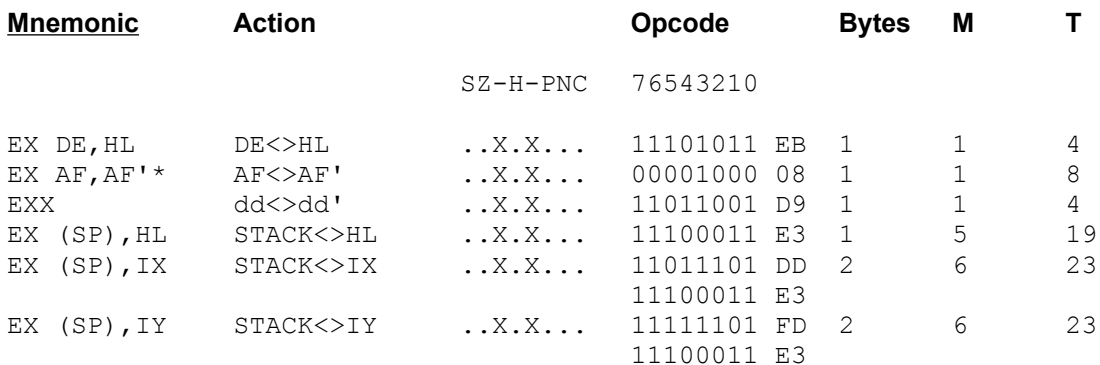

\* Note, this assembler uses EX AF,AF not EX AF,AF' for this mnemonic.

See Symbolic Notation for a description of symbols used in the table.

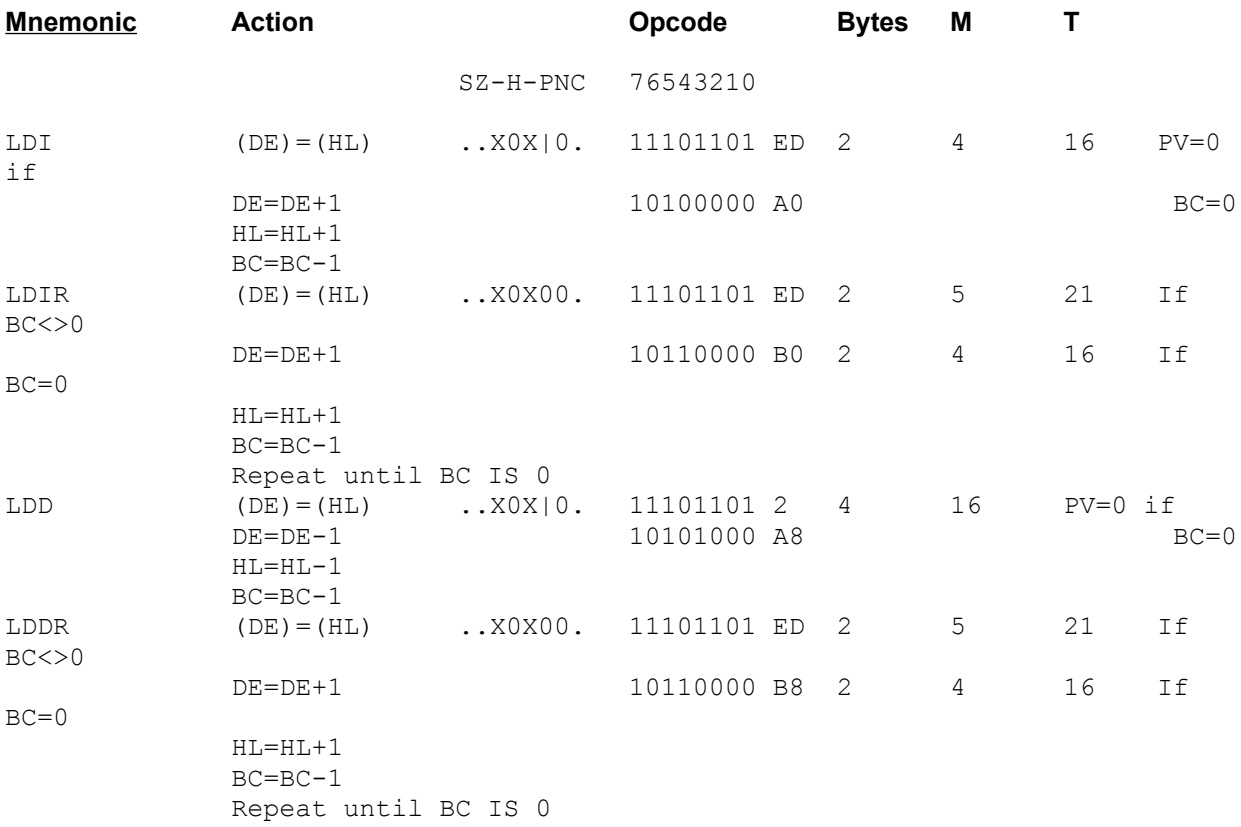

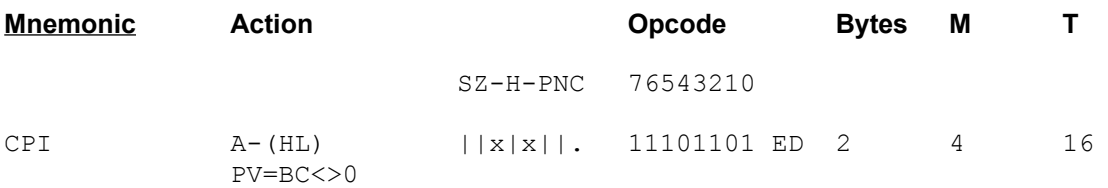

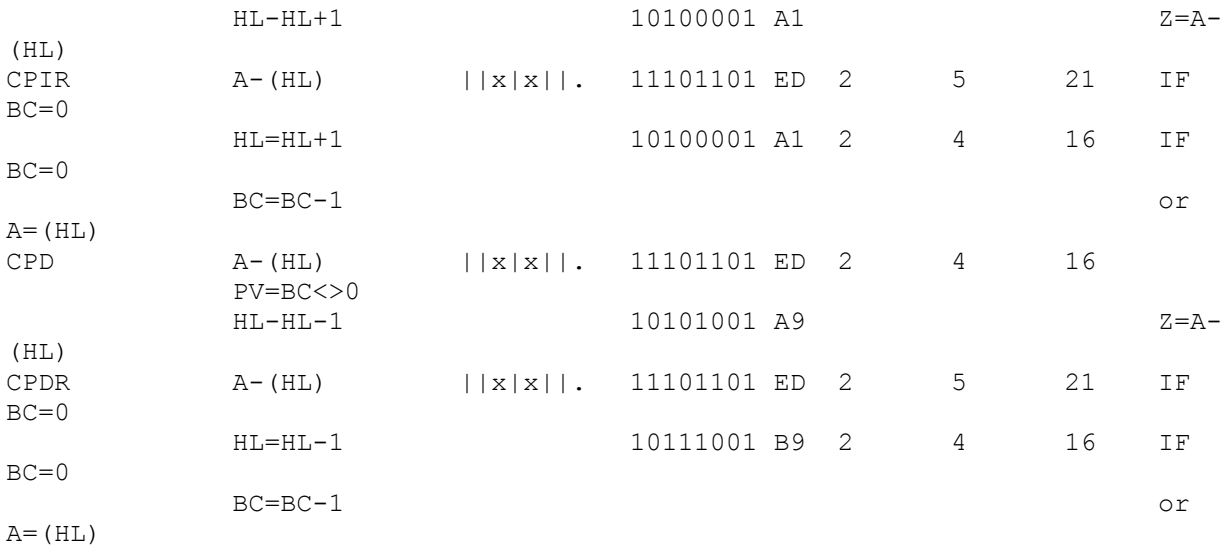

# **8 Bit Arithmetic and Logical Group**

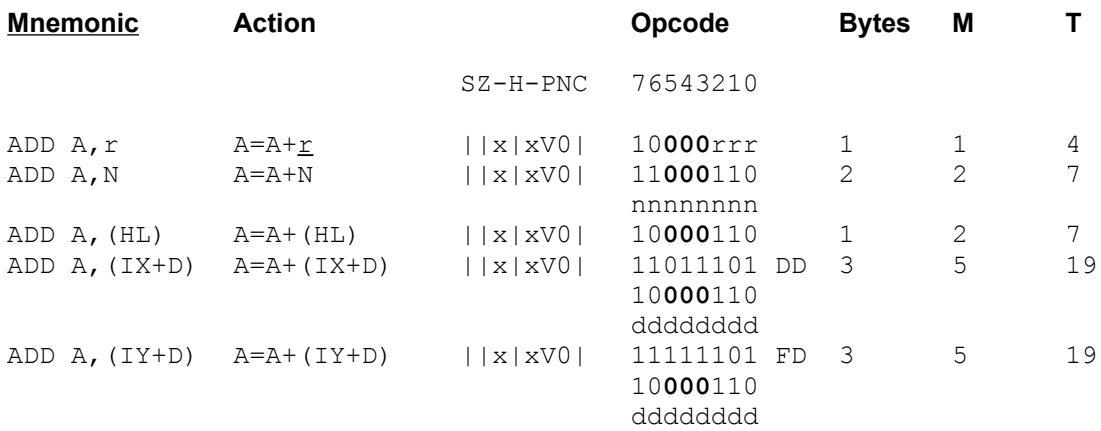

See Symbolic Notation for a description of symbols used in the table.

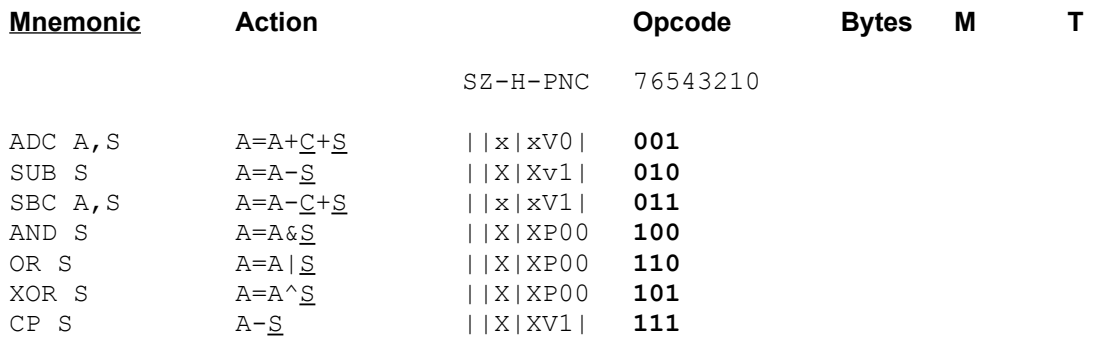

See Symbolic Notation for a description of symbols used in the table.

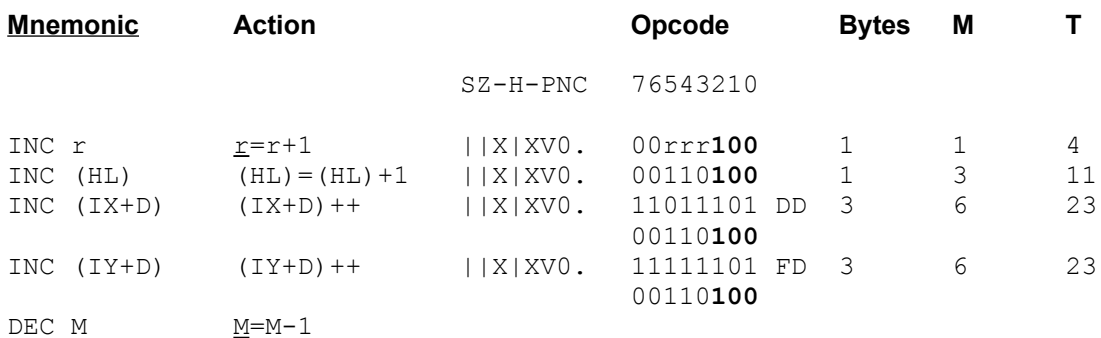

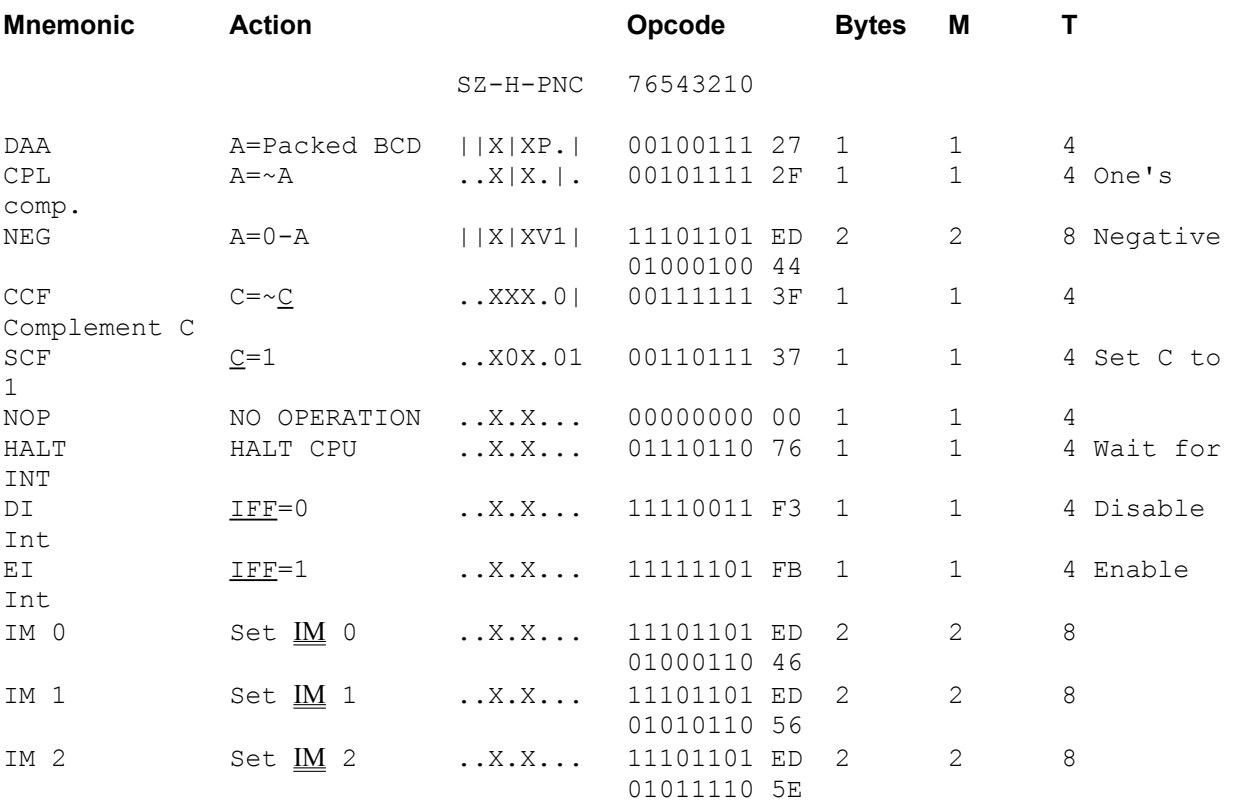

# **General Purpose Arithmetic and CPU Control Groups**

# **16 Bit Arithmetic Group**

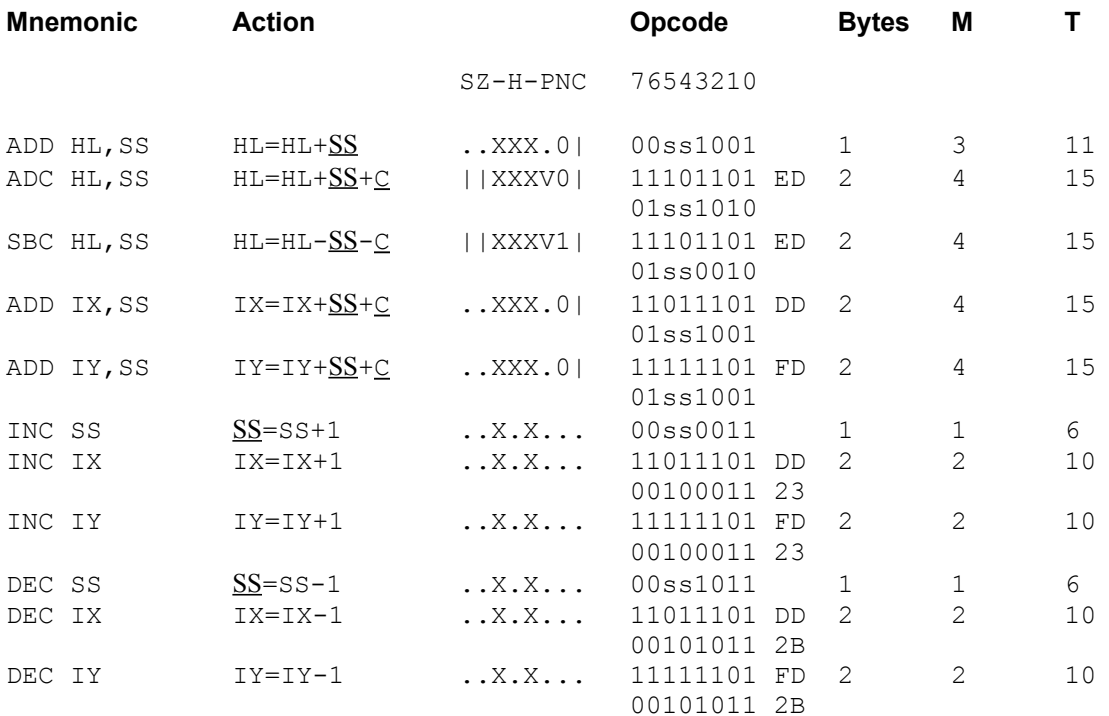

# **Rotate and Shift Group**

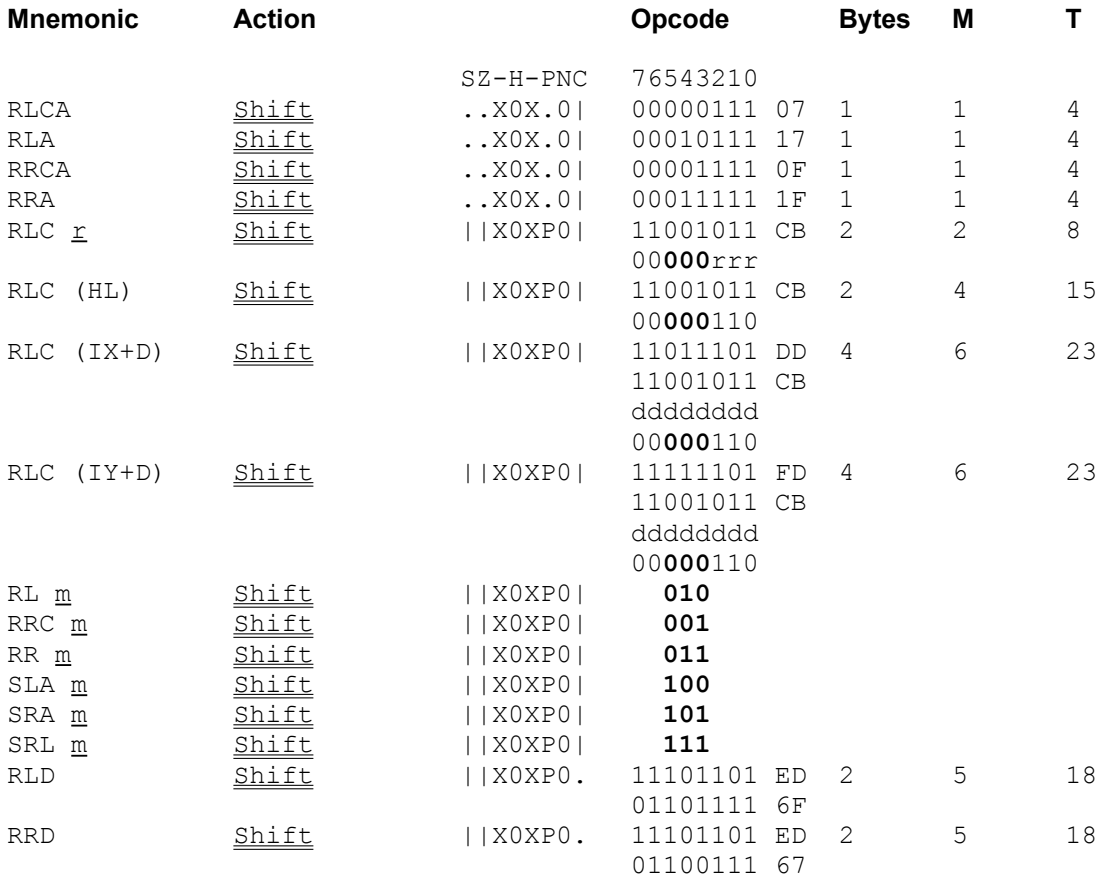

# **Bit Set, Reset, and Test Group**

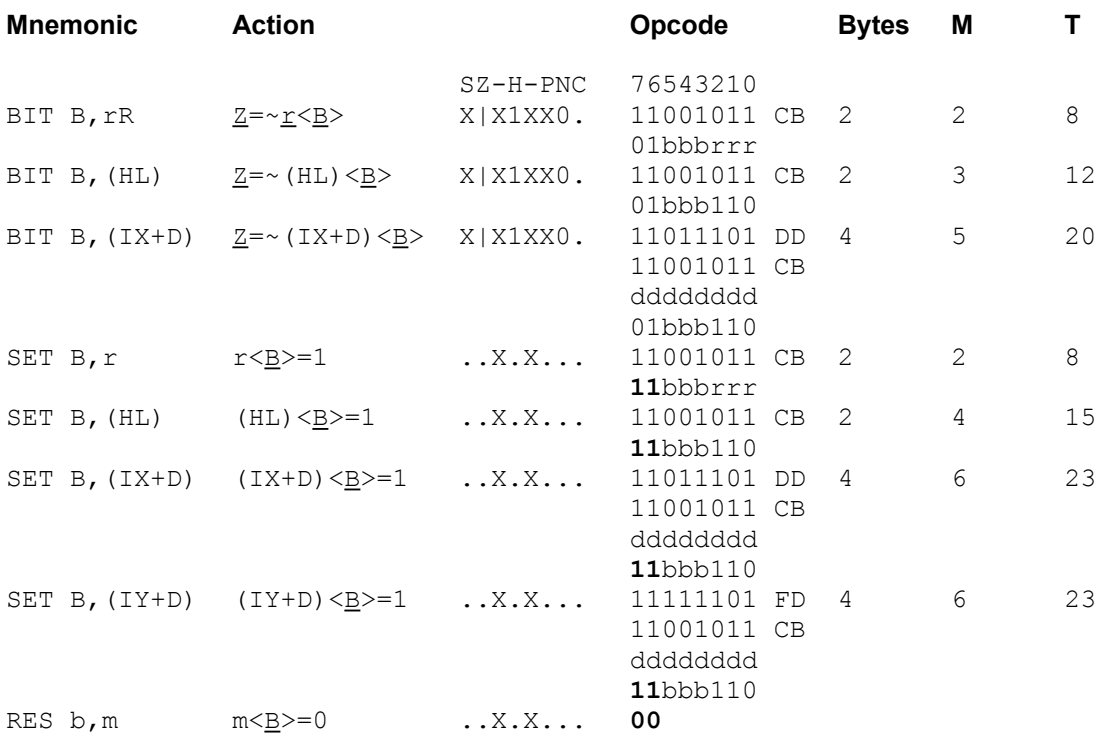

RES operates on the same operands as SET, note however that the **11** is replaced by a **00**.

# **Jump Group**

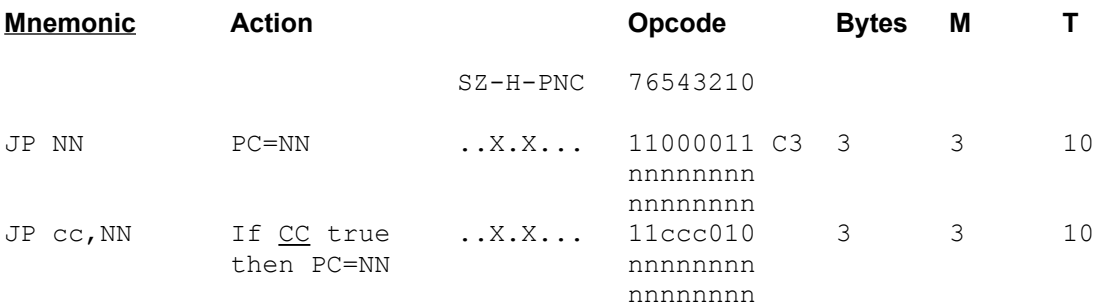

See **Symbolic Notation** for a description of symbols used in the table.

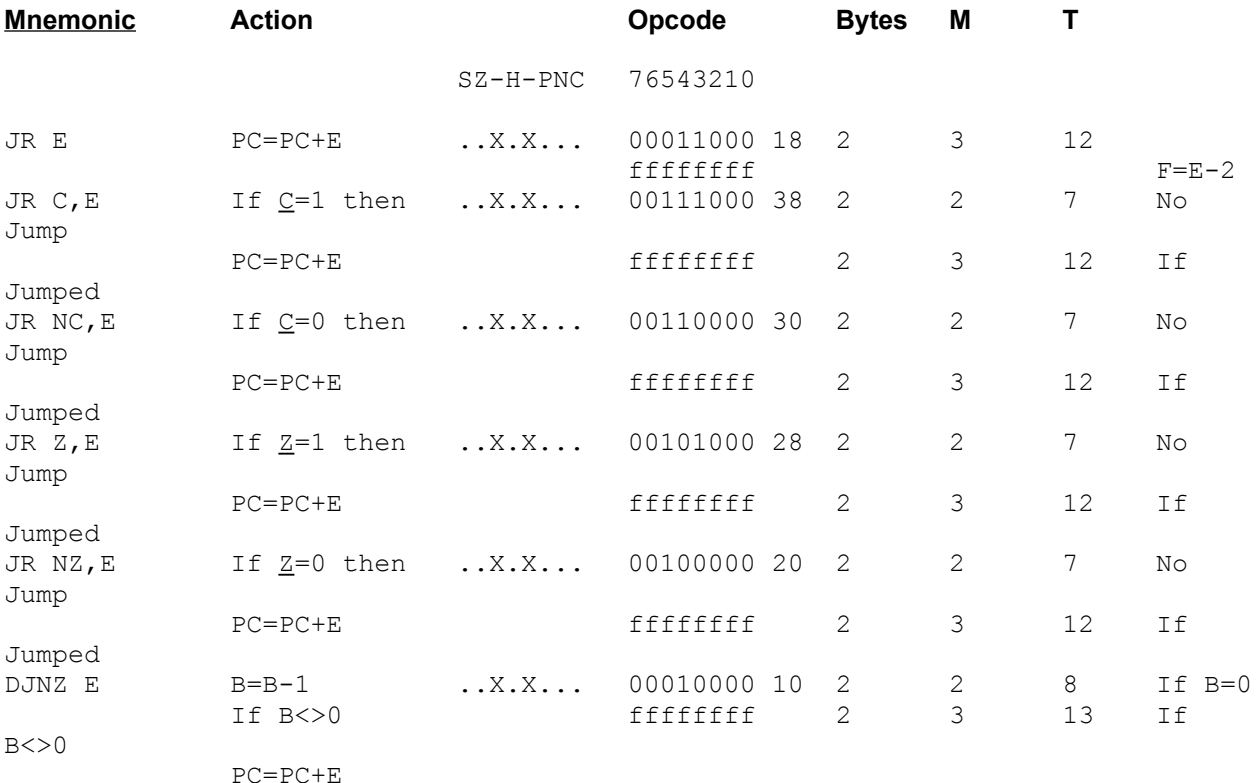

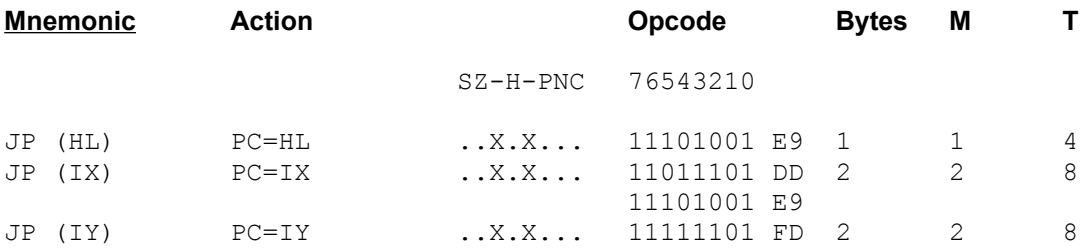

#### 11101001 E9

# **Call and Return Group**

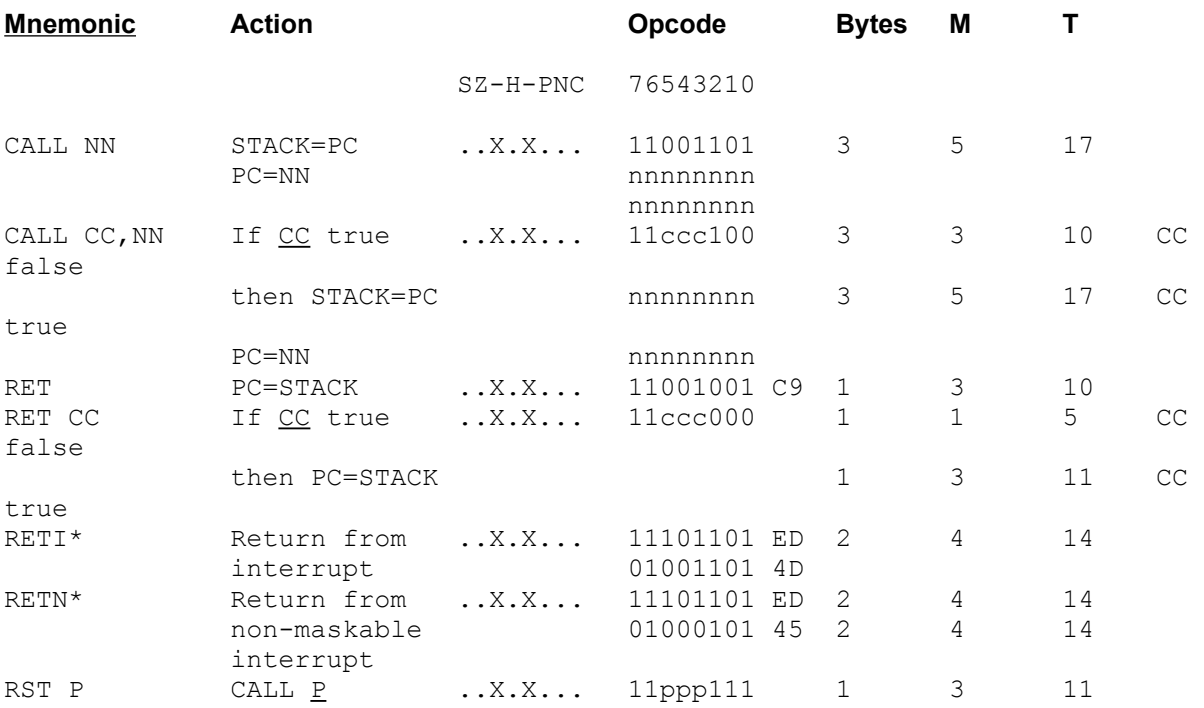

See **Interrupts** for further details of actions on return from interrupt routines.

# **Input and Output Group**

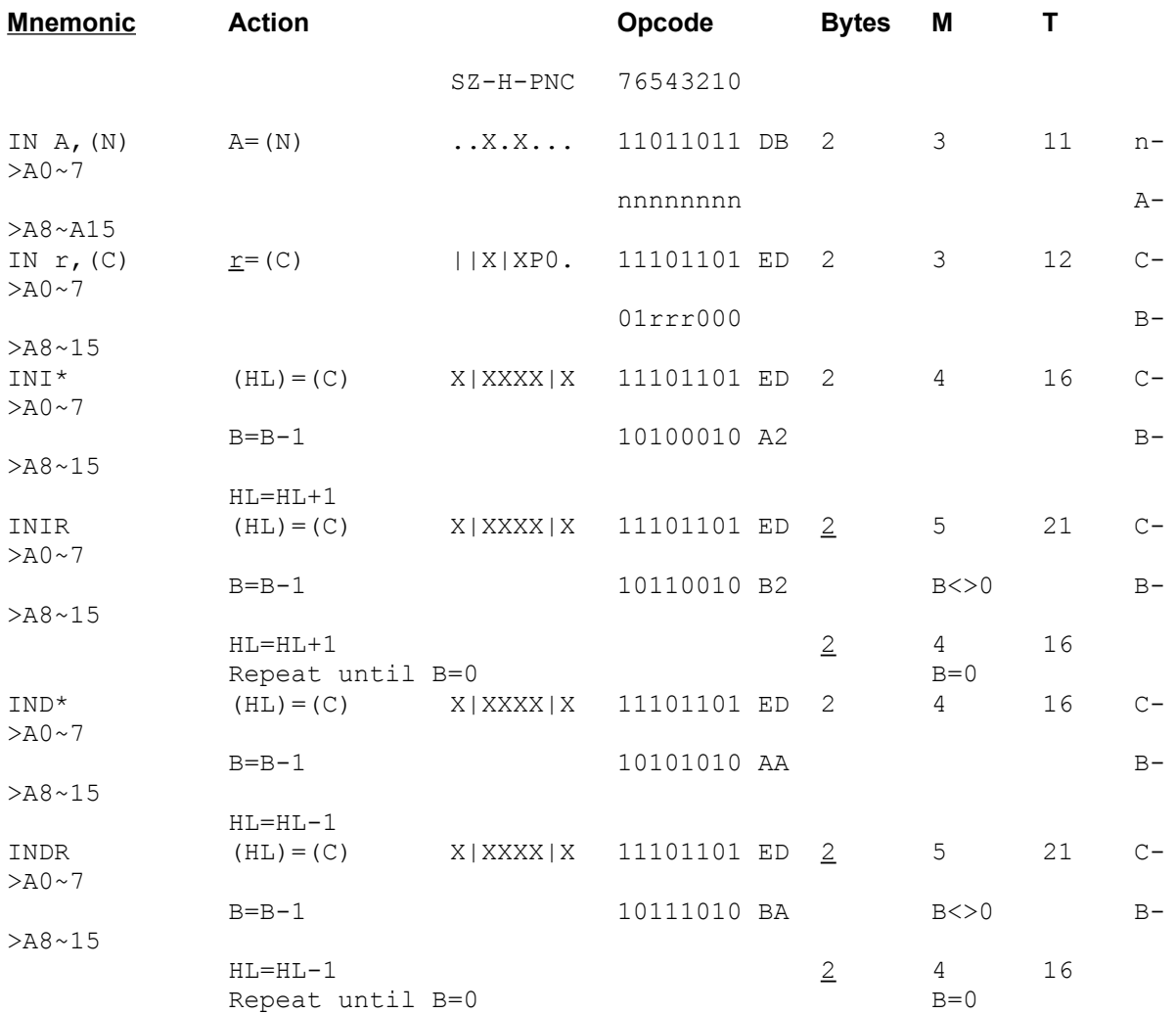

\* If the result of B-1 is zero the Z flag is set, otherwise it is reset

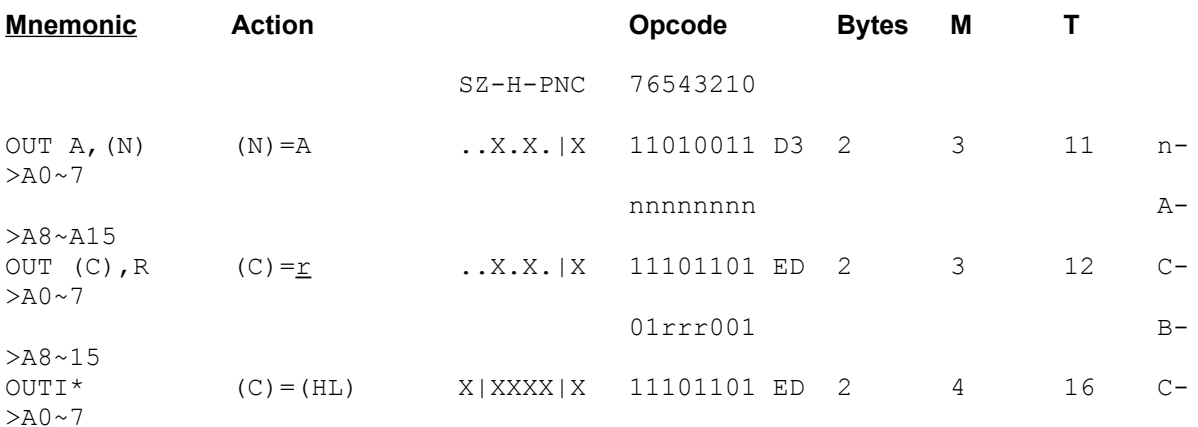

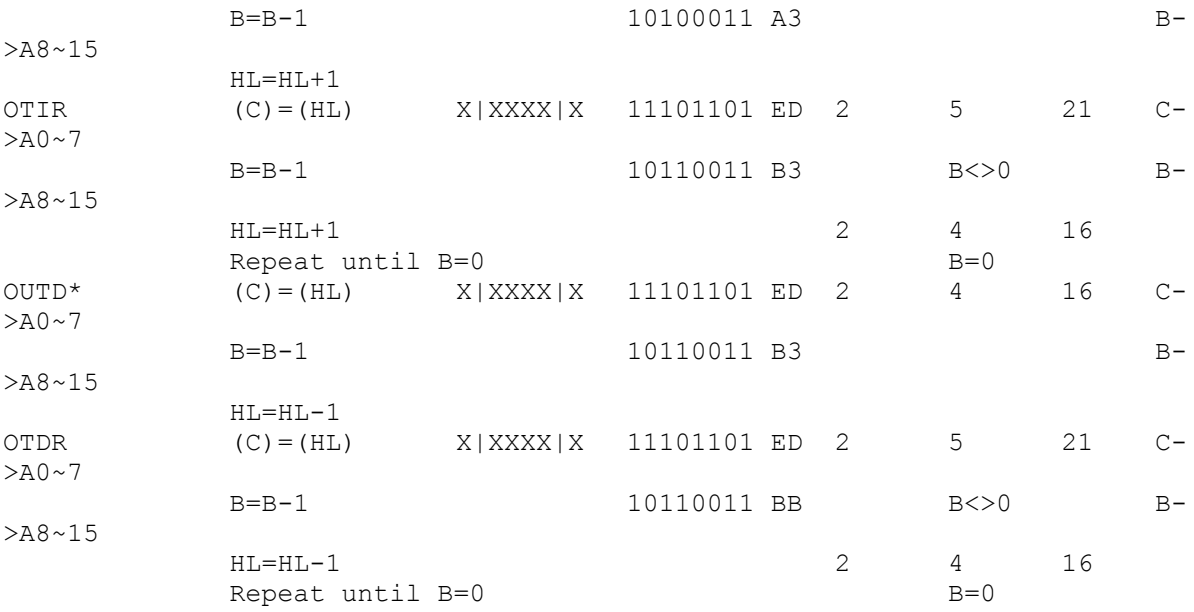

\* If the result of B-1 is zero the Z flag is set, otherwise it is reset

# **Shift and Rotate Operations**

The following diagrams show how the various shift functions affect their operands. All shifts operate on an 8 bit operand, except RRD and RLD which shift data in 4 bit chunks between the Accumulator and the contents of the address pointed to by HL.

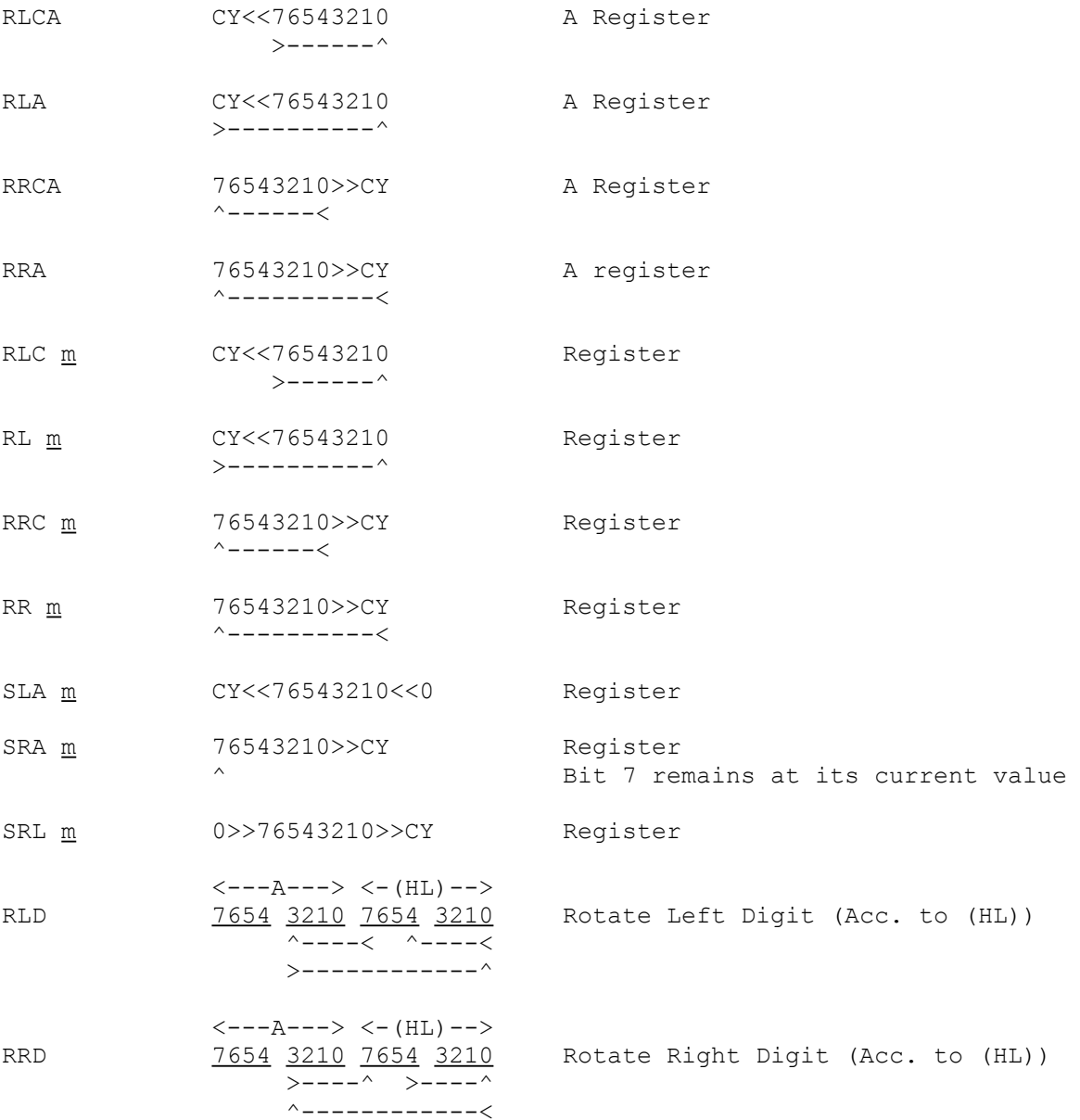

#### **Interrupt Modes**

#### **Non Maskable Interrupt**

The Non-Maskable interrupt cannot be masked in software. On recognition of NMI low the CPU executes a Call to location 0066H. On completion of the interrupt handler the CPU should execute a RETN instruction to continue operation.

#### **Maskable Interrupt**

The maskable interrupt may be enabled or disabled by use of the DI and EI instructions. On receipt of an interrupt the CPU takes action dependant on the current interrupt mode. The interrupt mode is set up by the  $IM$  instructions to mode 0, 1, or 2.

#### **Interrupt Mode 0**

In this mode the interrupting device places an instruction on the data bus. This is normally a Restart Instruction which will intitiate a call to on of the Restart vectors in the first page of memory.

#### **Interrupt Mode 1**

In this mode, on receiving an interrupt, the processor jumps to location 0038H. The CPU should execute a RETI (or EI - RET) instruction on completion of the interrupt routine.

#### **Interrupt Mode 2**

In this mode the interrupting device places an 8 bit vector on the bus. The CPU uses this as the bottom byte of a two byte address where the upper byte is formed from the I register. The contents of this address contain a 16 bit address which is the location of the interrupt routine.

#### **Interrupt Enable/Disable Operation**

There are two interrupt enable flags, IFF1 and IFF2. IFF1 represents the state of the Maskable Interrupt. IFF2 holds IFF1 during a non-maskable interrupt service routine.

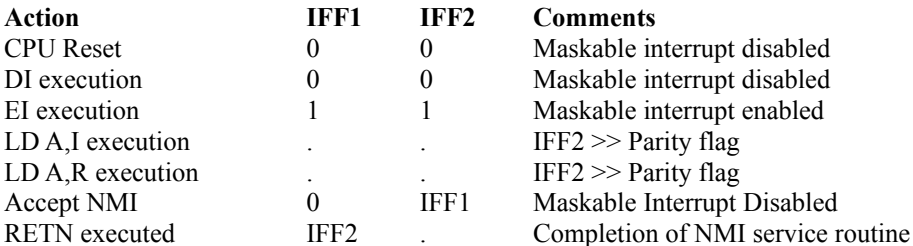

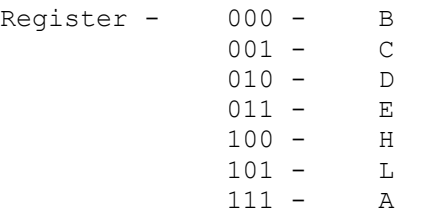

IFF Content of the Interrupt Flip Flop

Register Pair

- 01 DE
	- 10 HL\*
	- 11 SP

\* - If the instruction refers to an operation on IX or IY then the code 10 refers to that register, not to HL.

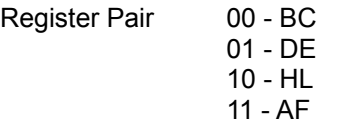

S is any of r,n,(HL),(IX+D),(IY+D) as shown for ADD instruction. The indicated bits replace the **000** in the ADD instruction.

- Flags are : 7 S Sign flag, set if the MSB of the result is 1.
	- 6 Z Zero flag, set if the result is 0.
	- 4 H Half carry flag, H=1 if the result of the operation caused a carry into, or a borrow from, bit 4 of the accumulator.
	- 2 P Parity or Overflow flag, Logical operations set this flag with the parity of the Result, arithmetic operations set it with the overlflow of the result.
	- 1 N Add/Subtract flag. N=1 if the previous operation was a subtract.
	- 0 C Carry/Link flag, C=1 if the operation produced a carry from the MSB of the operand or result.

M is any of r,(HL),(IX+D),(IY+D) as shown for INC instruction. DEC same format and replace **100** with **101** in opcode.

M is any of r,(HL),(IX+D),(IY+D) as shown for RLC Instruction. Use same format and replace **000** with codes shown in opcode.

- b Bit Tested 000 0
	- $001 1$ 010 - 2 011 - 3  $100 - 4$ 101 - 5 110 - 6 111 - 7

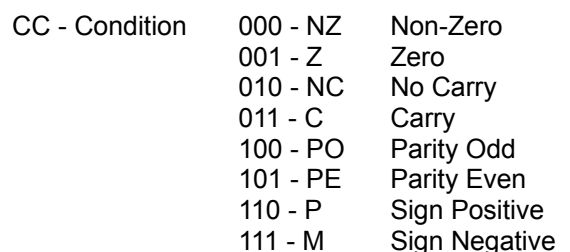

- P Restart vector 000 Calls routine located at address 00H
	- 001 Calls routine located at address 08H
	- 010 Calls routine located at address 10H
	- 011 Calls routine located at address 18H
	- 100 Calls routine located at address 20H
	- 101 Calls routine located at address 28H
	- 110 Calls routine located at address 30H
	- 111 Calls routine located at address 38H